## **New Features**

This page highlights some of the new features that are available in the updated Hubble Search.

On this page...

- Autocomplete Suggestions
- Show API Query
- For Further Reading...

## **Autocomplete Suggestions**

For text fields, we have implemented 'typeahead': in essence, an autocomplete feature which suggests the available values as you type. In the New HST Search, this is available for 'Dataset ID', 'Principal Investigator', and 'Names of Filters'. See the **Figure 1** below for some examples.

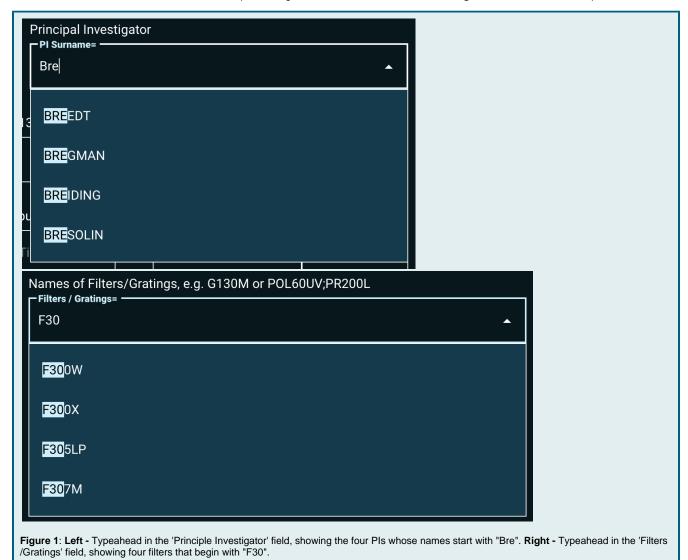

## Show API Query

Although using an API is often the most powerful and versatile way to search, programmatic access can be unintuitive for those who are new to it. Fortunately, the new search form includes a 'Show API Query' button, to the right of the 'Search' Button.

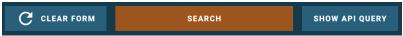

Show API Query

Clicking the button generates a query based on the current values in the search form. You can choose either a Python script that uses the astroquery. mast package, or a Curl script, as shown in **Figure 2** below.

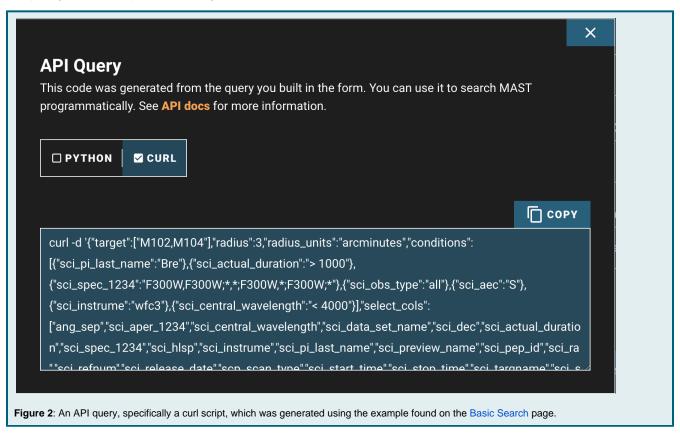

## For Further Reading...

Mission Search Guide